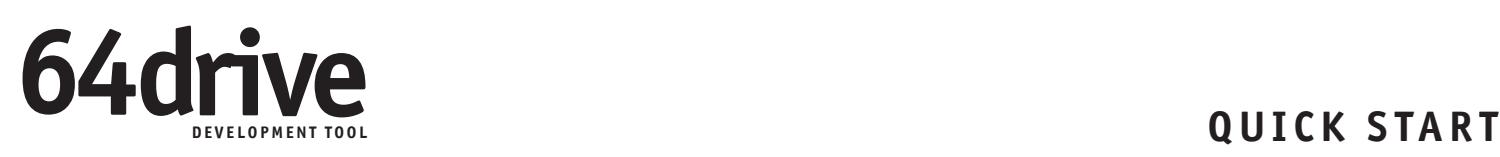

# **1. Install Menu**

- **• Ensure the memory card is formatted to FAT32**
- **Download the menu ZIP from http://64drive.retroactive.be**
- **Extract MENU.BIN to the memory card**

# **2. Insert Memory Card**

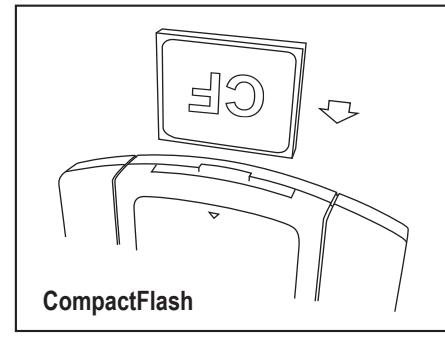

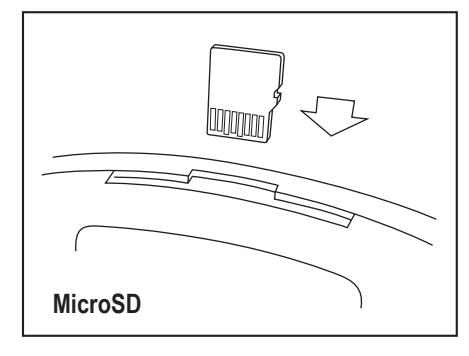

**If you have both cards inserted, CF will take priority over SD.**

#### **3. Insert 64drive into N64**

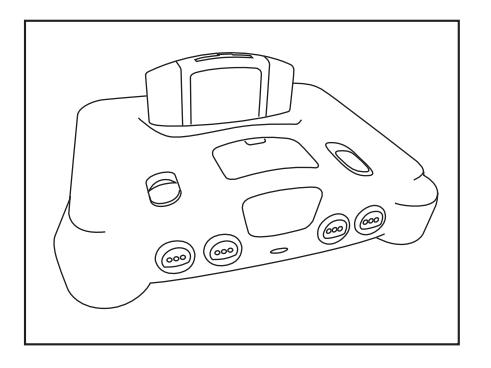

# **Navigating the Menu**

- **• 'A' button selects item or tab**
- **'B' button cancels and returns to the previous screen**
- **Analog stick and directional pad are used for moving the cursor**
- **'C' buttons can be used for quick scrolling through the file listing**

# **Menu Options**

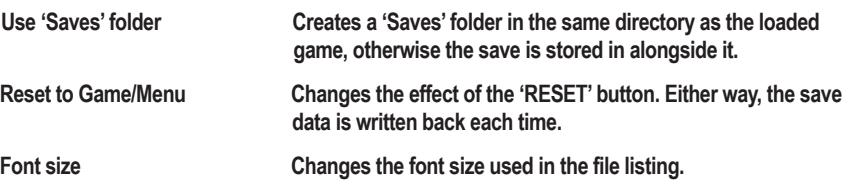

# **Save Information**

**Each time you load a game, if it has in-cartridge save support, 64drive will create a new file with the same filename as the original, with a different extension.**

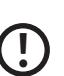

**As of Firmware 2.00, all game saving is handled automatically. You don't need to press Reset to flush game progress to the CF/SD card. However, do be careful not to remove the memory card while the 64drive is powered on.**

**You may copy the save file from a PC emulator and place it on the memory card, provided it is named identically to the one that the 64drive previously created.**

**Keep in mind that the SRAM and FlashRAM save files (.sra, .fla) used by some emulators may need to be endian-swapped before use on 64drive.**

# **Troubleshooting**

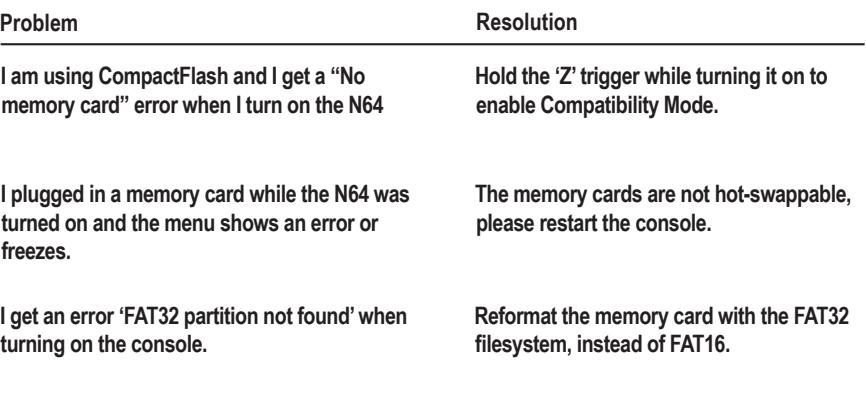

**In the event you experience unusual problems, please e-mail: support@retroactive.be**

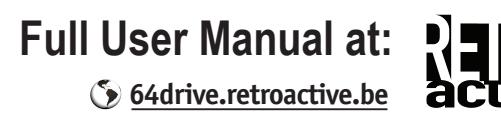

**?**